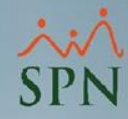

# **Instructivo Funcional Desposteo de Nómina**

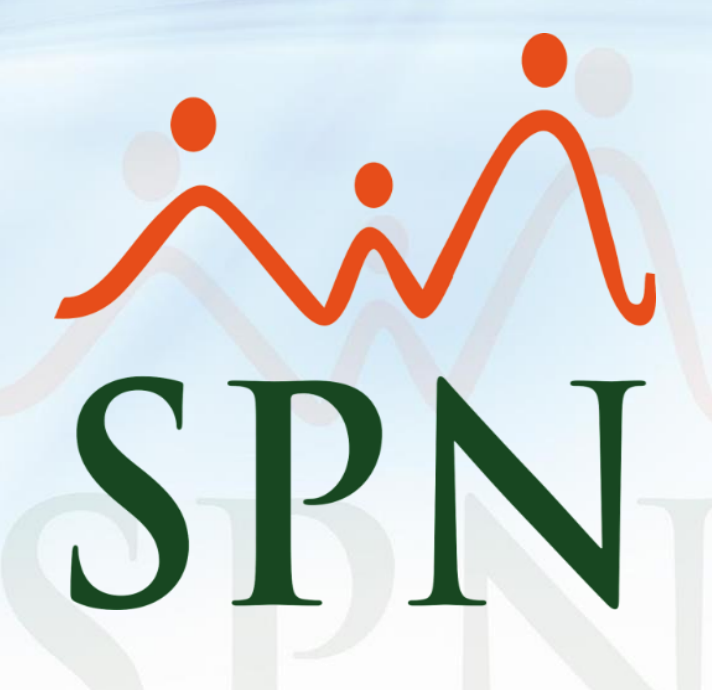

Julio 2024

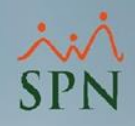

# **Contenido**

<span id="page-1-0"></span>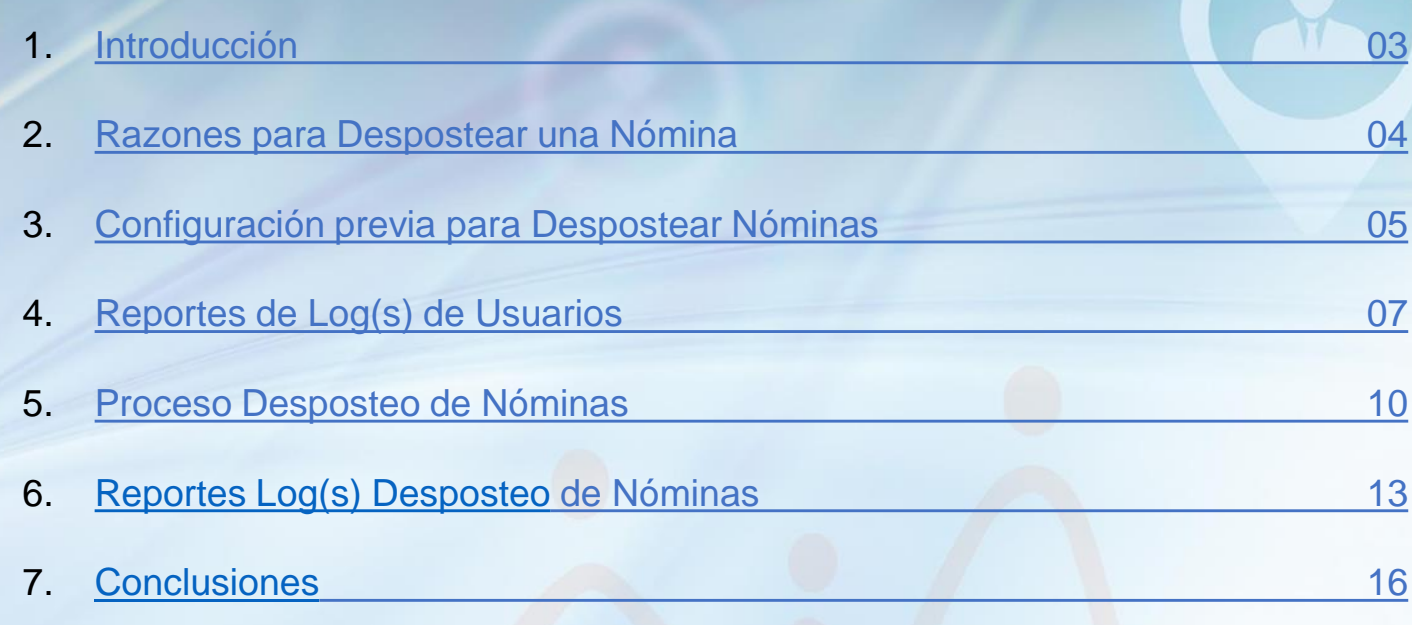

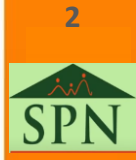

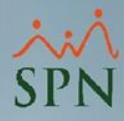

### **1. Introducción**

<span id="page-2-0"></span>Este documento instructivo tiene como objetivo presentar e instruir a los usuarios de SPN Software en la configuración previa y los pasos a seguir para realizar un desposteo de nóminas de forma autónoma.

El desposteo de nómina se refiere a la acción de reabrir o deshacer una nómina previamente cerrada o posteada en el módulo de nómina de SPN Software. Es un proceso crucial en el proceso de nómina ya que permite corregir errores, ajustar registros y garantizar la precisión de los pagos a los empleados.

Aunque lo aconsejable es realizar una revisión exhaustiva previo al cierre de la nómina, para garantizar que la información esté correcta y así evitar el uso de esta funcionalidad.

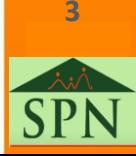

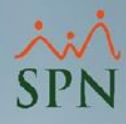

### **2. Razones para Despostear una Nómina**

<span id="page-3-0"></span>Situaciones comunes:

- ❑ Errores humanos al registrar ingresos o deducciones.
- □ Inclusión incorrecta o falta de pagos extraordinarios.
- □ Cambios en las políticas de pago.

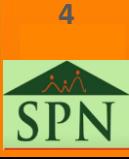

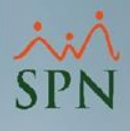

**[5](#page-1-0)**

**5**

# <span id="page-4-0"></span>**3. Configuración previa para Despostear Nóminas**

Para que los usuarios de nómina puedan hacer uso de esta funcionalidad es necesario que el administrador de sistema de SPN Software otorgue el atributo "Despostear Nómina" en el usuario, este procedimiento se realiza desde la siguiente ruta en el módulo Personal:

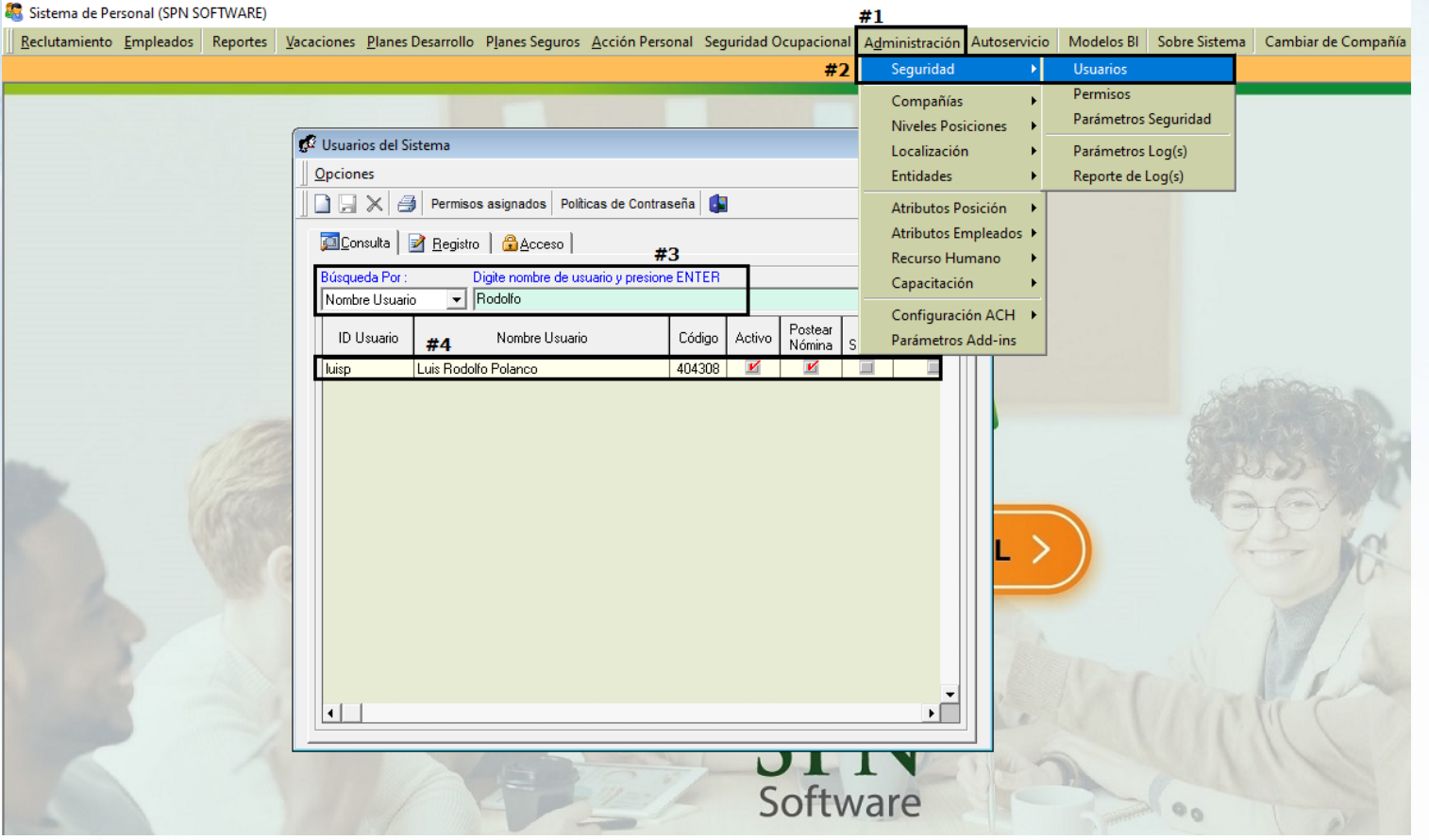

# **3. Configuración previa para Despostear Nóminas**

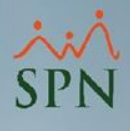

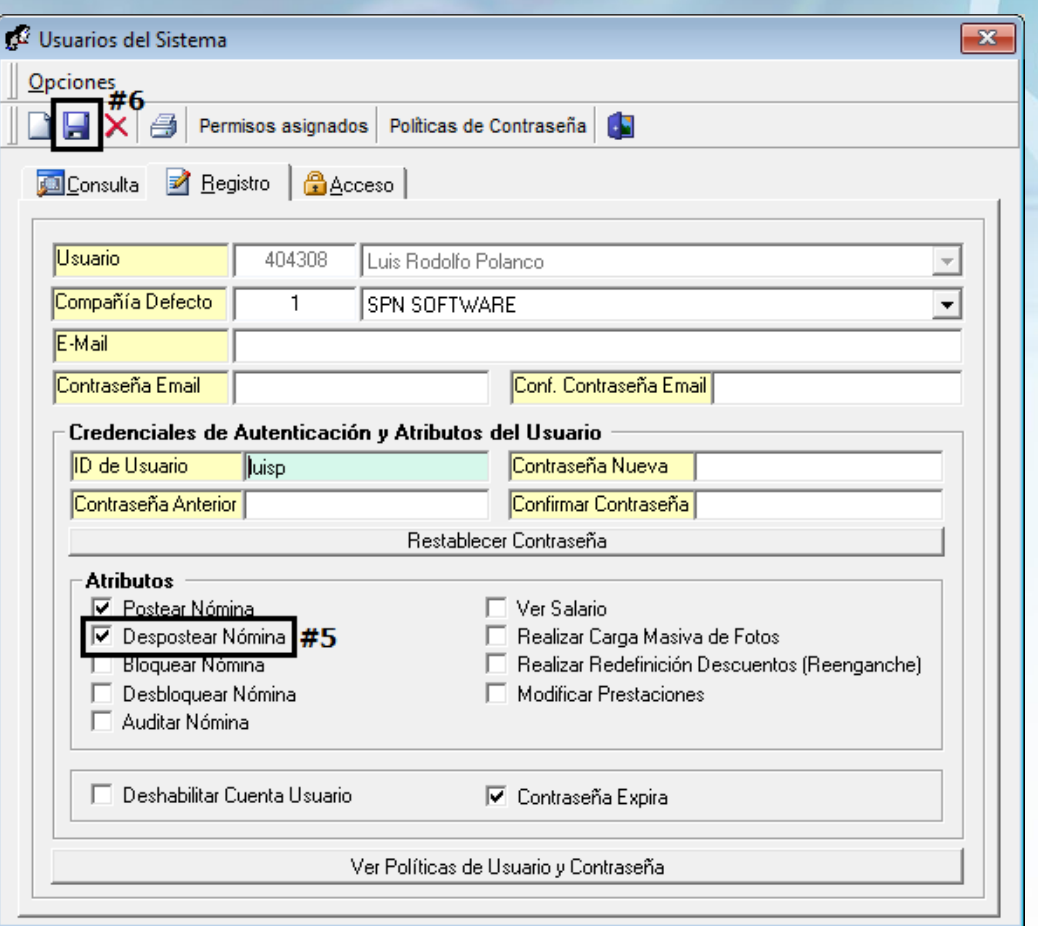

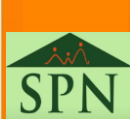

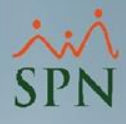

## **4. Reportes de Log(s) de Usuarios**

<span id="page-6-0"></span>Una vez se habilita/deshabilita el atributo "Despostear Nómina" es posible consultar y generar reportes de Logs de usuarios a los cuales se les ha asignado esta funcionalidad. Ruta en Módulo de Personal SPN Software:

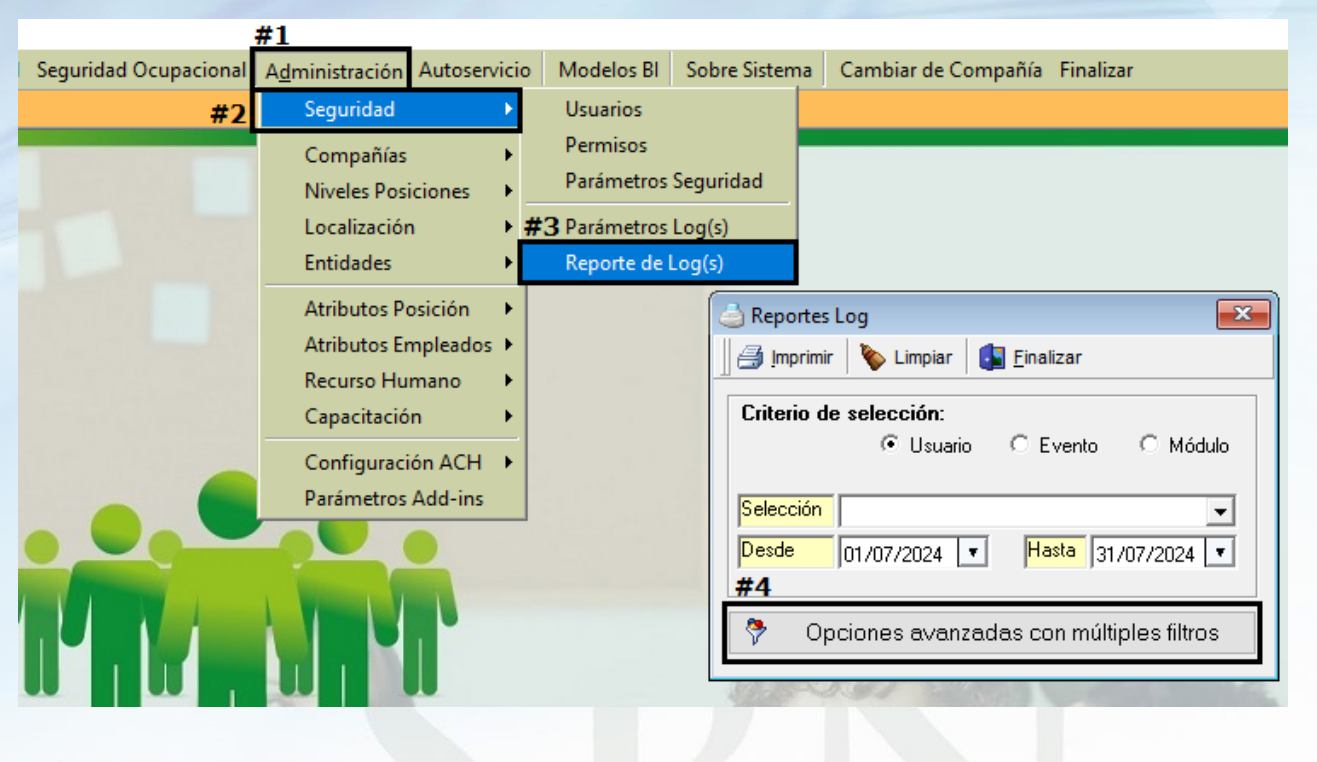

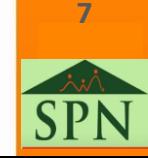

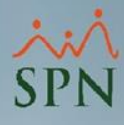

# **4. Reportes de Log(s) de Usuarios**

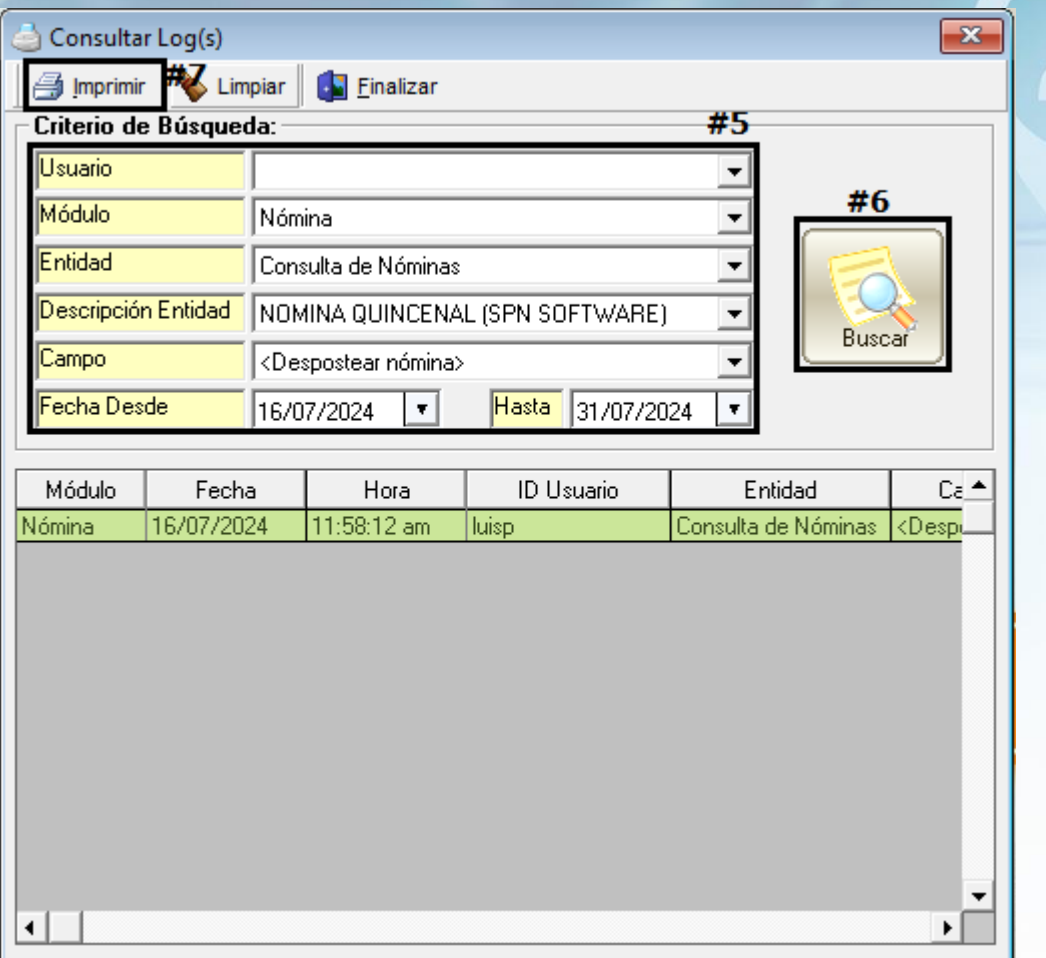

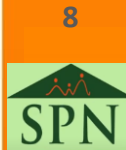

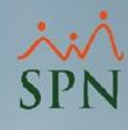

# **4. Reportes de Log(s) de Usuarios**

#### Reporte de Log(s) filtrado por campo Despostear Nómina

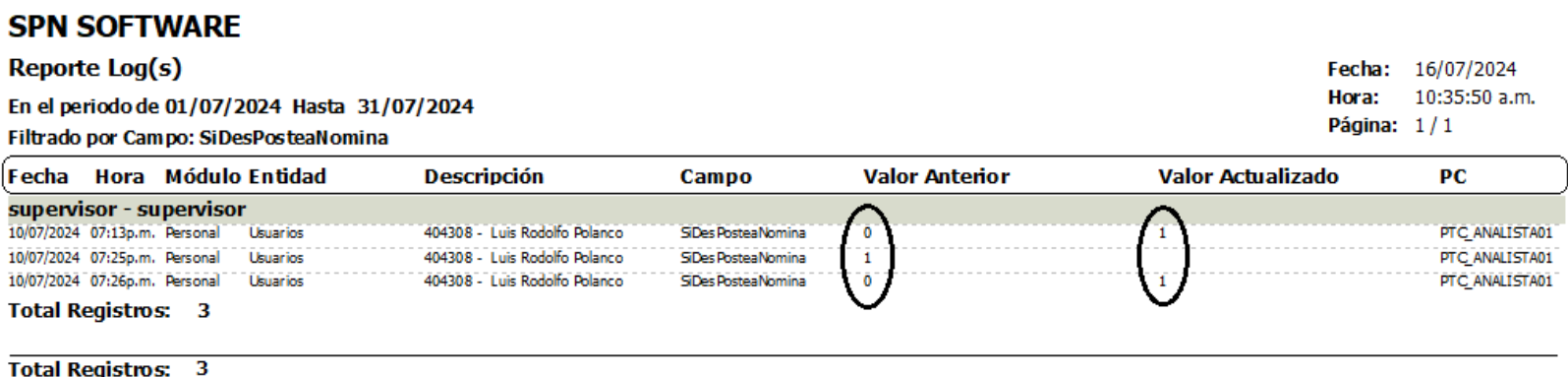

❑ Valor 1: Se refiere si el atributo "Despostear Nómina" estuvo o está activo luego del cambio realizado.

❑ Valor 0 o vacío: Se refiere si el atributo "Despostear Nómina" estuvo o está inactivo luego del cambio realizado.

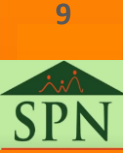

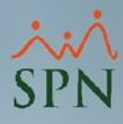

### **5. Proceso Desposteo de Nóminas**

<span id="page-9-0"></span>Los usuarios con acceso a la pantalla "Consulta de Nóminas" y con el atributo "Despostear Nómina" podrán reabrir/despostear la última nómina cerrada de cada tipo de nómina, siguiendo los siguientes pasos en el Módulo de Nómina.

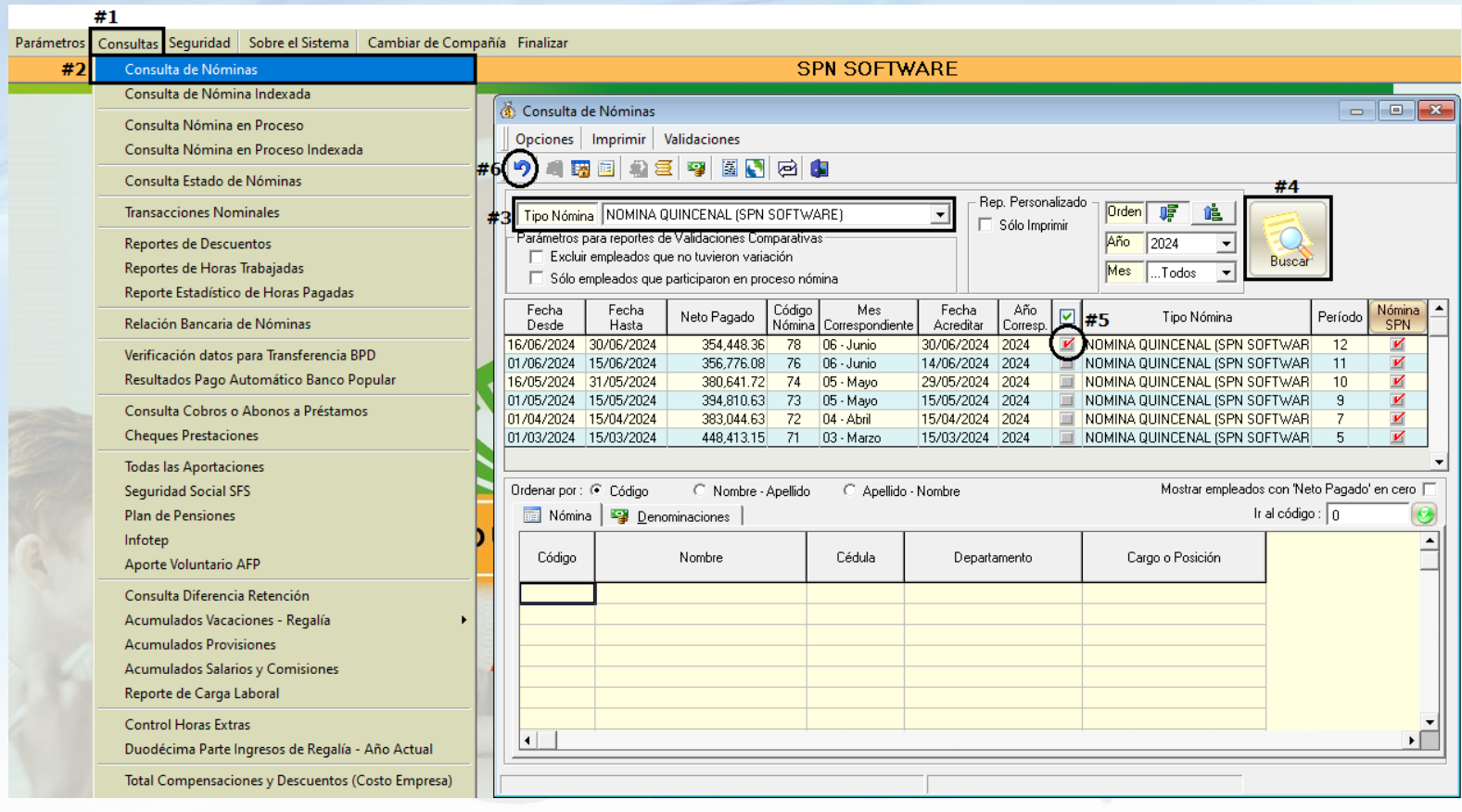

**10**

 $\frac{1}{n}$ 

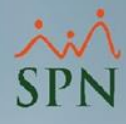

## **5. Proceso Desposteo de Nóminas**

#### Mensaje de confirmación para abrir nómina:

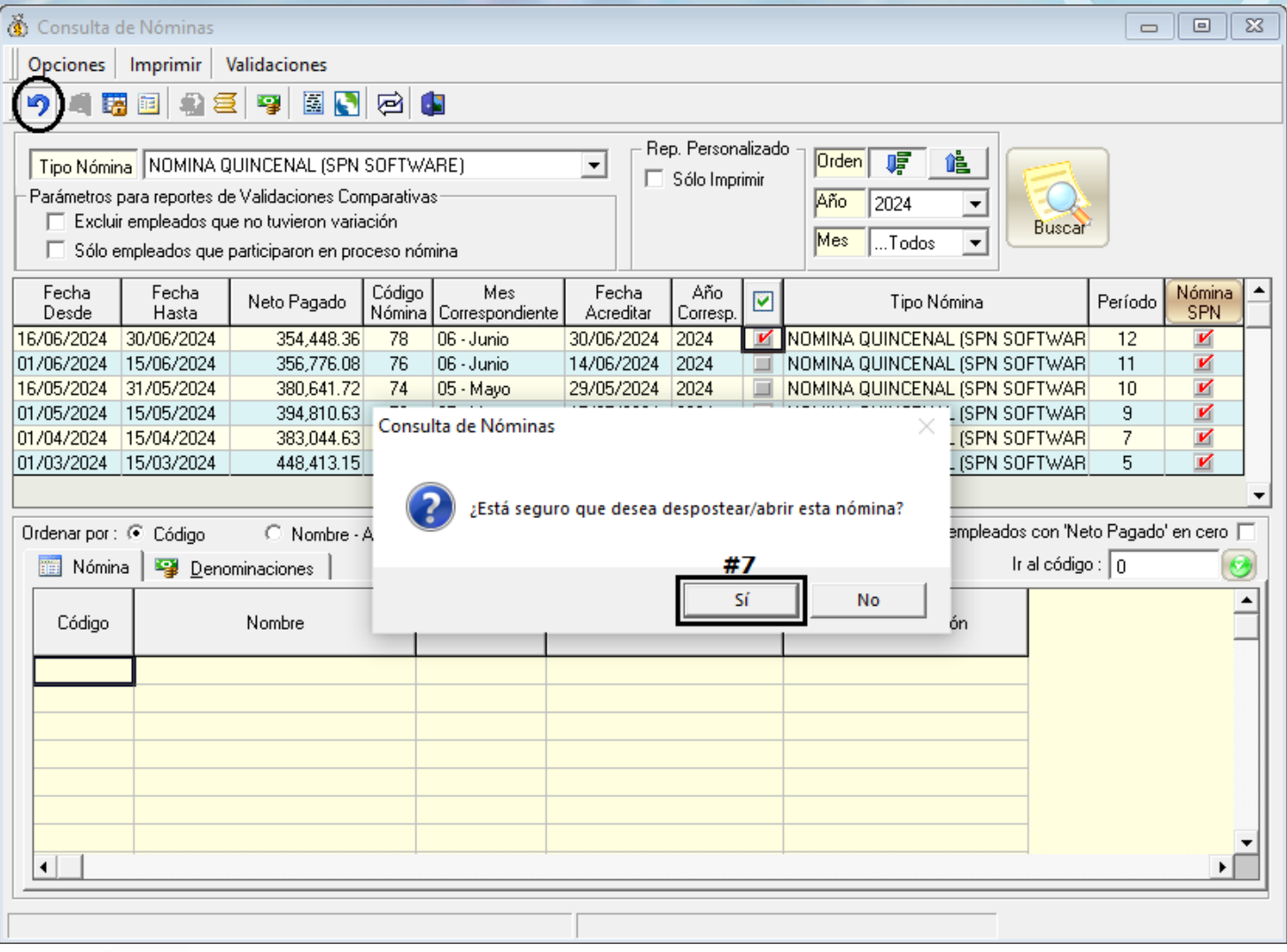

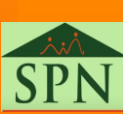

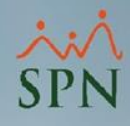

### **5. Proceso Desposteo de Nóminas**

Si el desposteo se realiza de forma satisfactoria se mostrará un mensaje como se presenta a continuación, y el registro de nómina ya no será visible en la pantalla "Consulta de Nóminas." También se habilitará el período de la nómina en la pantalla "Proceso Nómina" para que esta pueda ser procesada nueva vez.

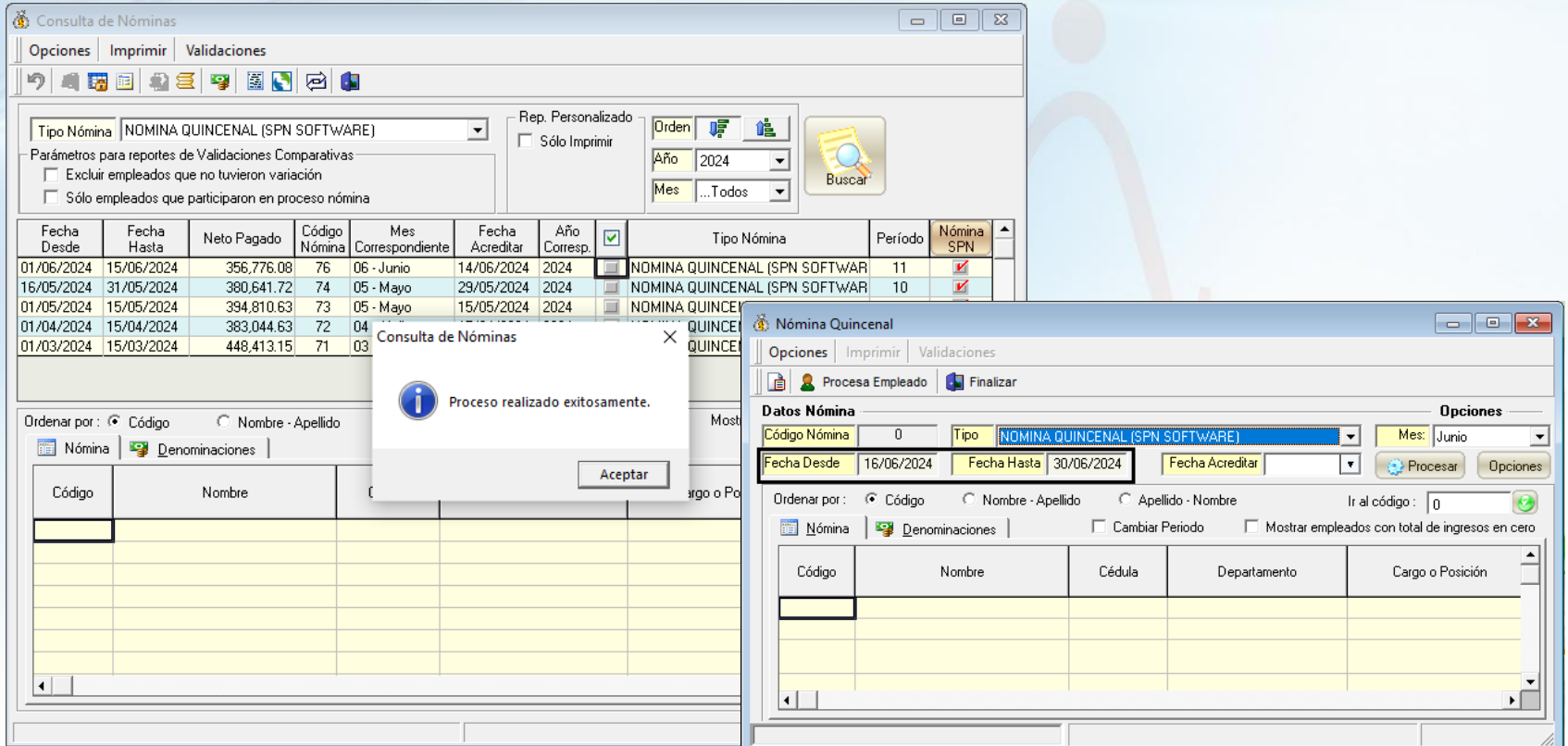

**12**

 $\frac{1}{n}$ 

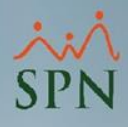

### **6. Reportes Log(s) Desposteo de Nóminas**

<span id="page-12-0"></span>SPN Software también ofrece la funcionalidad de consultar/generar reportes de los cambios realizados en el estatus de la nómina, en este caso poder consultar datos correspondientes al desposteo de nómina, tales como, fecha y hora de apertura, nombre de usuario, tipo de nómina, nombre de computador, entre otros datos. Esta consulta se puede realizar desde la opción de Reporte de Log(s) vía Personal SPN Software.

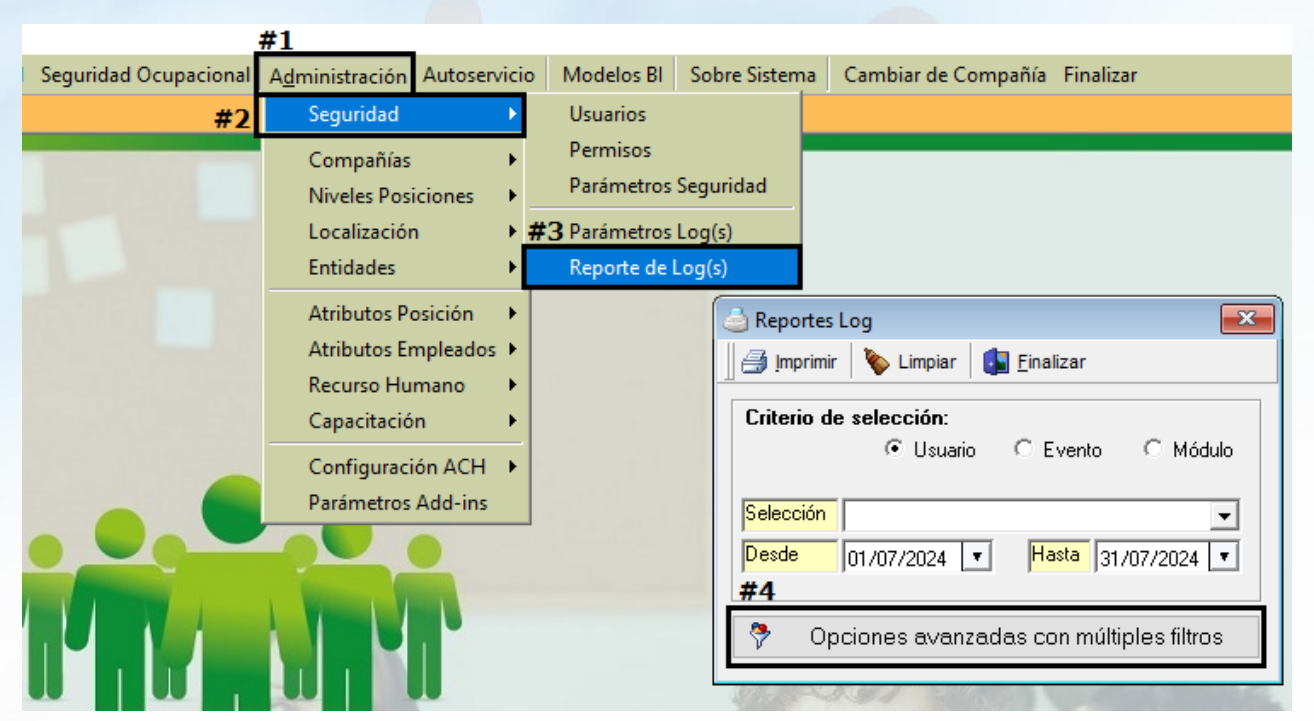

**13**

[13](#page-1-0)<br>10<br>10<br>11

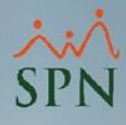

# **6. Reportes Log(s) Desposteo de Nóminas**

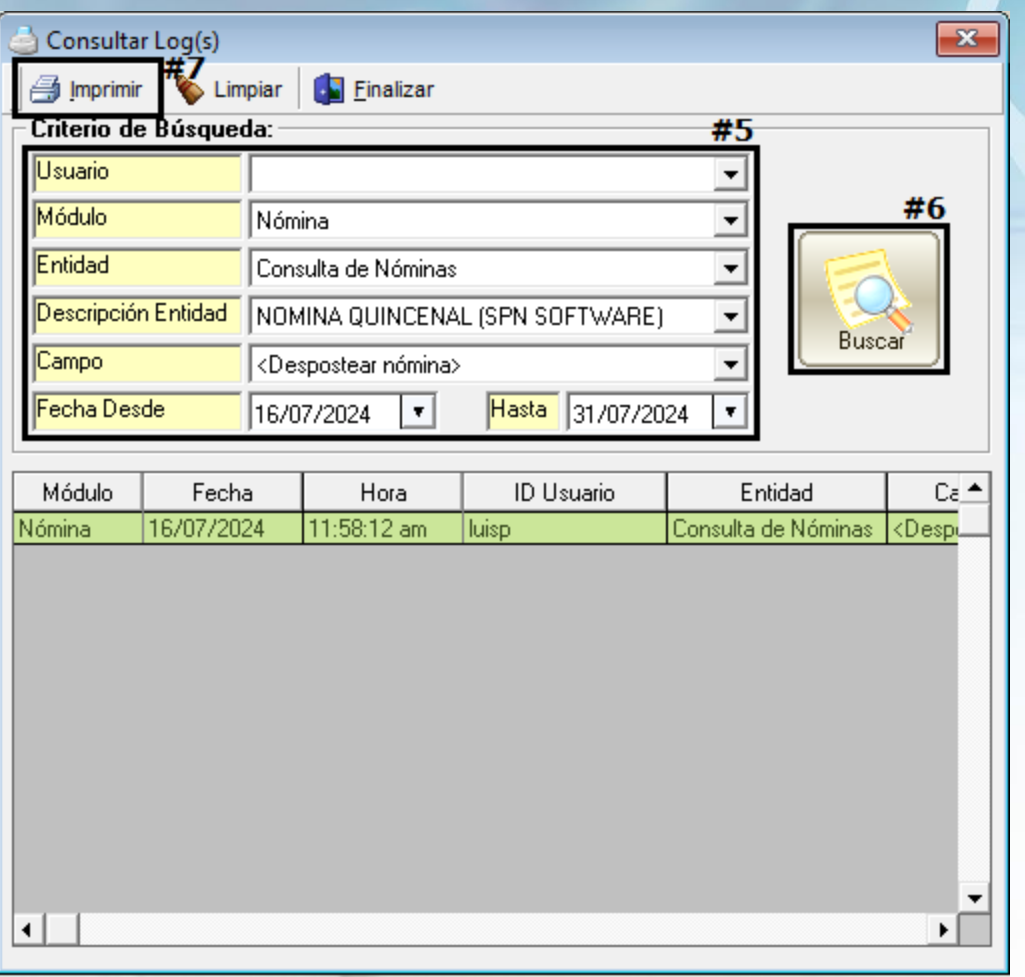

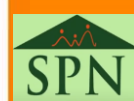

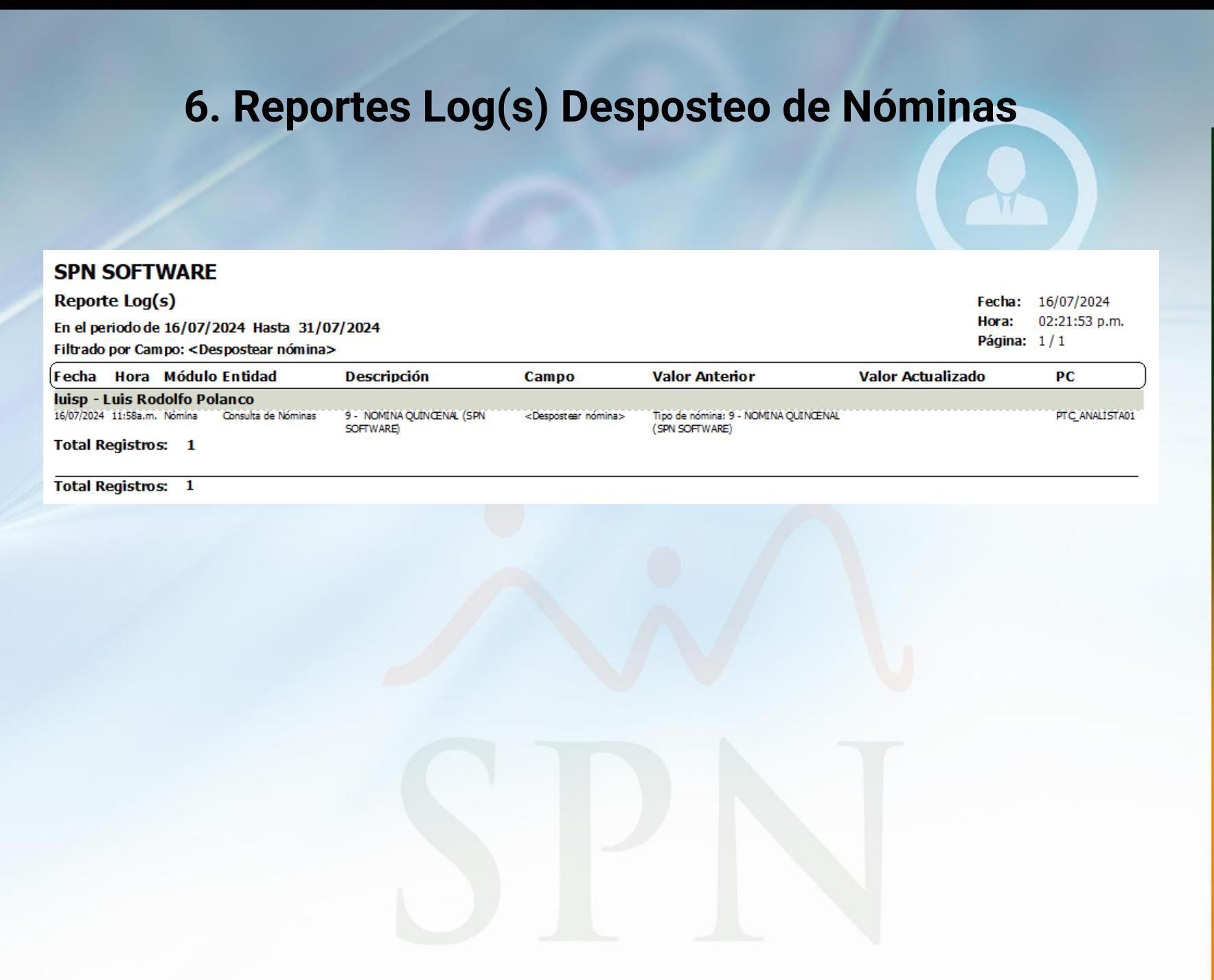

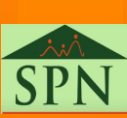

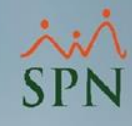

### **7. Conclusiones**

<span id="page-15-0"></span>❑ El desposteo de nóminas no se considera una práctica recomendada y debe ser utilizado únicamente como último recurso, cuando no sea viable preparar una nueva nómina para efectuar ajustes o reembolsos.

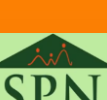

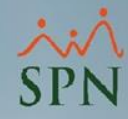

# **Instructivo Funcional Desposteo de Nómina**

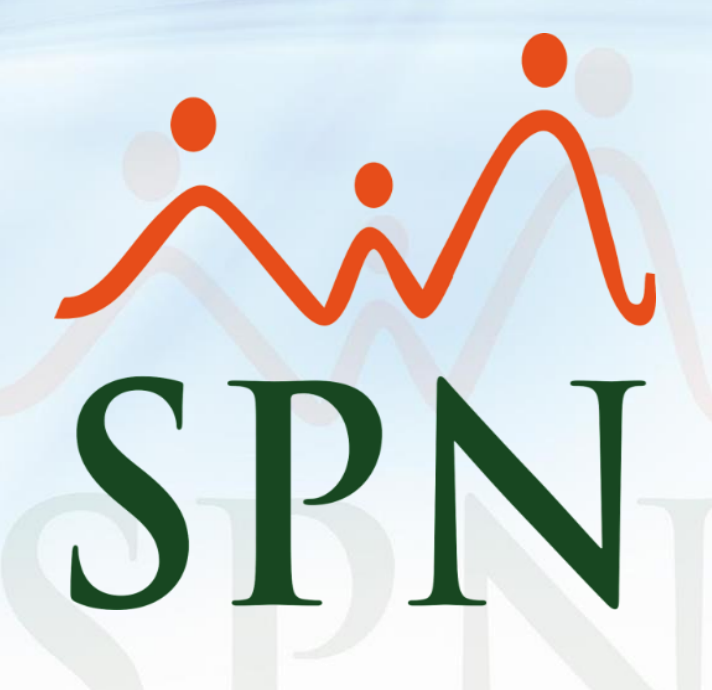

Julio 2024